## **ИНСТРУКЦИЯ ПО УСТАНОВКЕ С ЦЕЛЬЮ ЭКСПЕРТНОЙ ПРОВЕРКИ ПРОГРАММЫ «Развитие и коррекция речи детей 4-8 лет»**

## **Содержание**

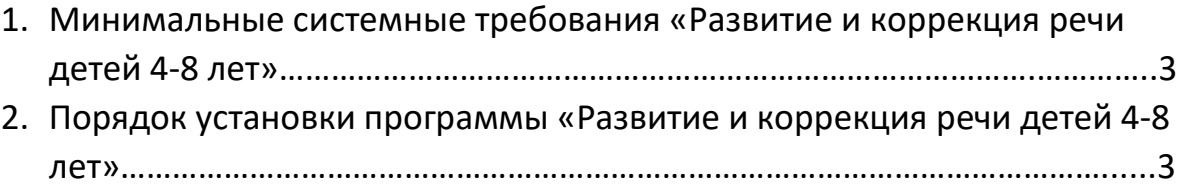

## **1. МИНИМАЛЬНЫЕ СИСТЕМНЫЕ ТРЕБОВАНИЯ**

- Процессор с тактовой частотой 2 GHz;
- 1024 Mb оперативной памяти;
- минимум 500Mb свободного места на диске (требования к размеру дискового пространства зависят от интенсивности использования программы);
- операционная система: Windows Vista, Windows 7, Windows 8, Windows 10;
- дисковод DVD;
- динамики;
- микрофон.

## **2. ПОРЯДОК УСТАНОВКИ ПРОГРАММЫ**

Вставьте диск с программой в дисковод. Через несколько секунд появится окно автозапуска, изображенное на рисунке 1. Если это не произошло, необходимо в проводнике Windows перейти к содержимому диска с программой и запустить установку программы вручную, дважды кликнув левой кнопкой мыши на значке файла с именем *setup.exe* (или *setup*, если расширения файлов скрыты настройками системы).

**! Для установки программы пользователь должен обладать правами администратора.**

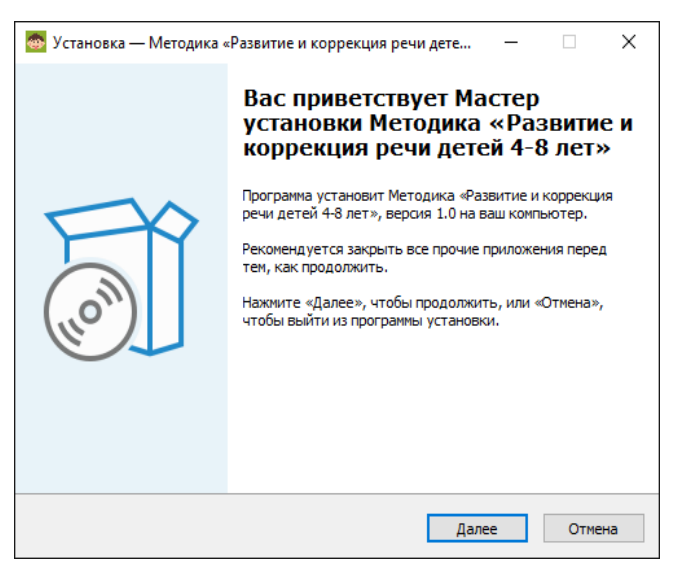

*Рисунок 1*

Нажмите на кнопку *Далее*, чтобы перейти к следующему экрану установки, изображенному на рисунке 2.

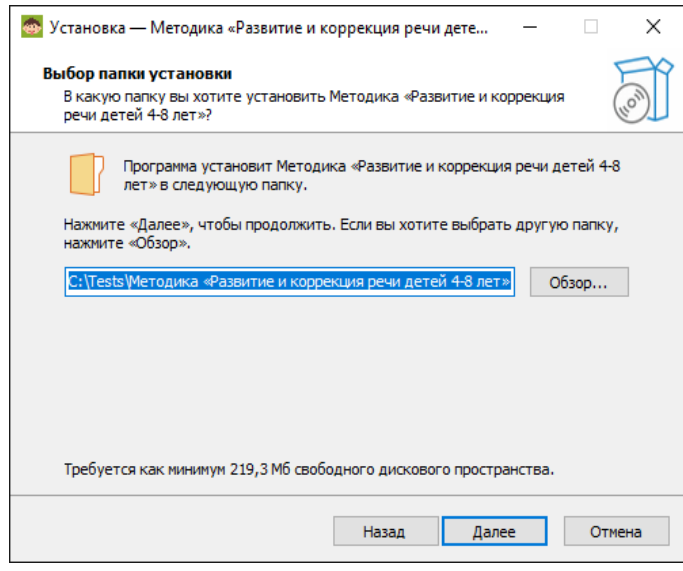

*Рисунок 2*

• На данном экране Вы можете указать папку для установки программы. Не рекомендуется менять папку для установки, предложенную по умолчанию. Нажмите на кнопку *Далее*, чтобы перейти к следующему экрану установки, изображенному на рисунке 3.

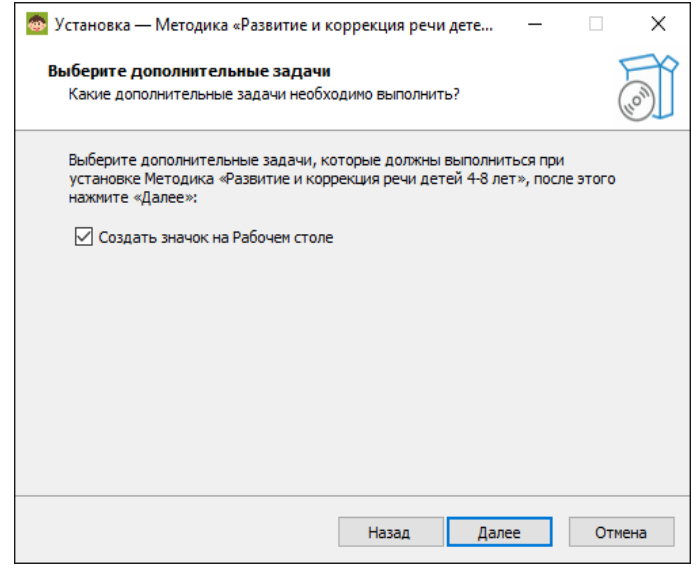

*Рисунок 3*

• На этом экране Вы можете снять галочку, если не нужно создавать значок на Рабочем столе. Нажмите кнопку *Далее*, чтобы перейти к следующему экрану установки, изображенному на рисунке 4.

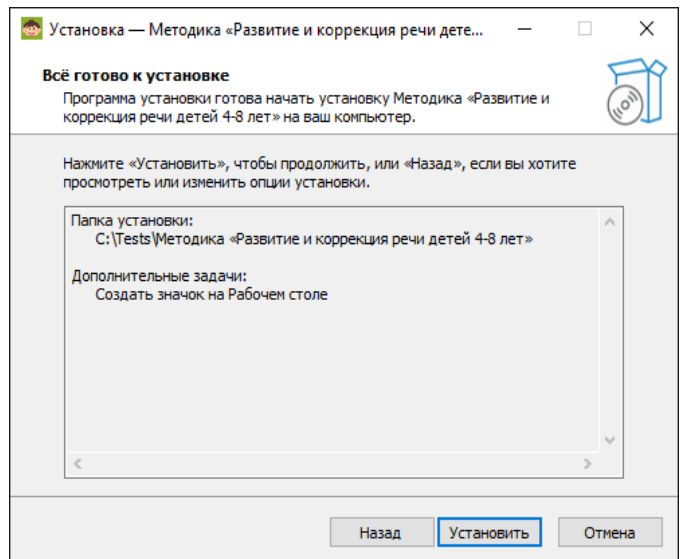

*Рисунок 4*

• На этом экране Вы можете проверить все опции установки. Нажмите на кнопку *Установить*, чтобы начать установку. Установка занимает около минуты (зависит от производительности компьютера и скорости дисковода). **! Внимание! Установленные на компьютере антивирусные программы могут выводить различные предупреждающие сообщения в ходе установки** 

**программы. Во всех предупреждающих сообщениях следует разрешить программе выполнять все требуемые ей действия.**

После установки Вы увидите экран, изображенный на рис. 5.

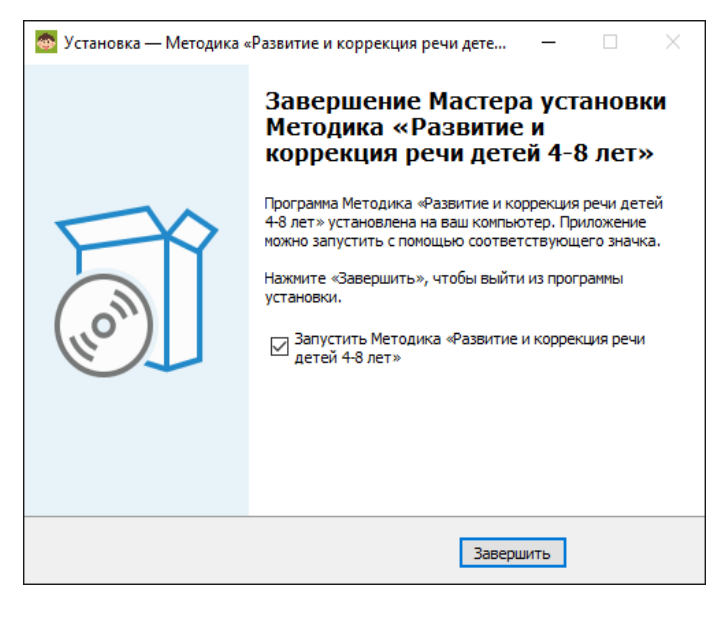

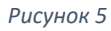

Установка успешно завершена. Нажмите на кнопку *Завершить* чтобы закрыть окно установки. Если установлена галочка *«Запустить Методика «Коррекция и развитие речи детей 4-8 лет»,* то после закрытия окна установки программа будет запущена автоматически.

**! Установленная программа работает только при наличии оригинального диска с программой в дисководе!**